## **FIŞĂ DE LUCRU - Aplicaţie în Microsoft Excel -**

Să se realizeze cu ajutorul programului Microsoft Excel, tabelul de mai jos:

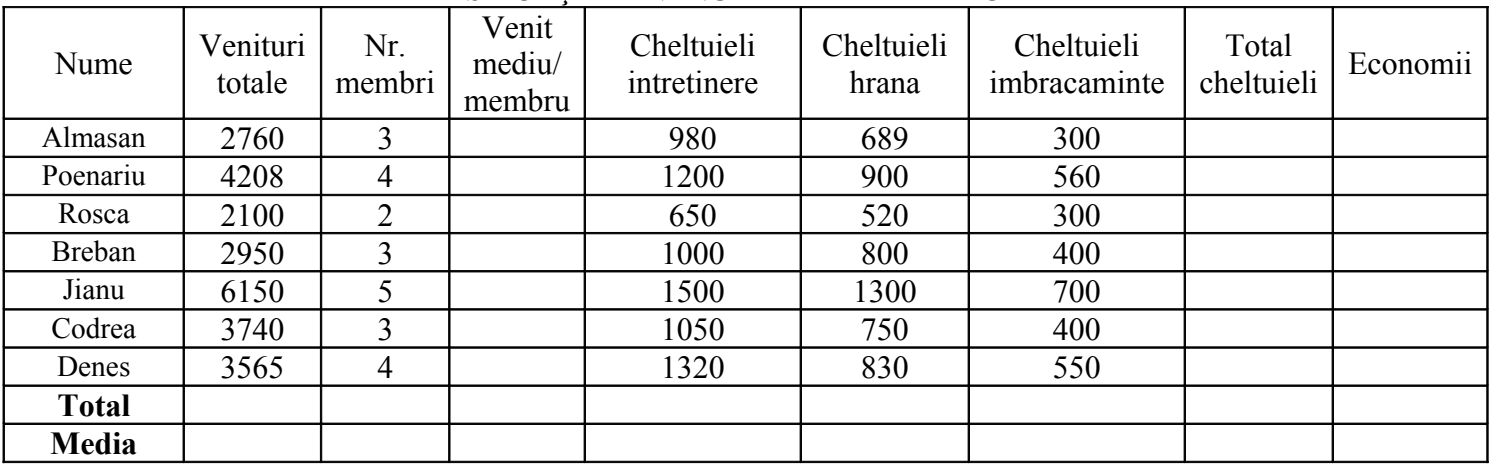

## **SITUAŢIA FINANCIARĂ A FAMILIILOR**

## CERINTE:

a. Calculati venitul mediu pe membru astfel: Venit mediu/membru= Venituri totale/Nr. Membri

b. Calculati Totalul cheltuielilor

c. Calculati economiile ramase astfel: Economii= Venituri totale – Total cheltuieli

d. Inseraţi la sfârşitul tabelului o coloană nouă intitulată **Calcule abstracte** în care să introduceţi următoarea

## formulă: **250\*(1-(Venituri totale-1000)/cheltuieli întreţinere)+Economii**

e. Totalul si media pentru fiecare coloana in parte folosind functiile specifice

f. In celula A20 calculati maximul din coloana Total cheltuieli

g. In celula A22 calculati minimul din coloana Total cheltuieli.

- h. Realizati 3 grafice diferite urmatoarelor date:
	- $\div$  Nume si venituri totale
	- Nume si Total cheltuieli
	- Nume si Economii
- i. Redenumiti prima foaie de calcul: Situatie Financiara
- j. Adaugati borduri(chenare) tabelului